## KAAVOJEN JA MÄÄRÄYKSIEN HAKEMINEN KARTTAPALVELUSTA

Kirkkonummen karttapalvelu avautuu oheisesta linkistä: [https://kirkkonummi.karttatiimi.fi/#](https://kirkkonummi.karttatiimi.fi/)

- Navigoi kartalla kohteeseen tai hae paikka osoitehaulla

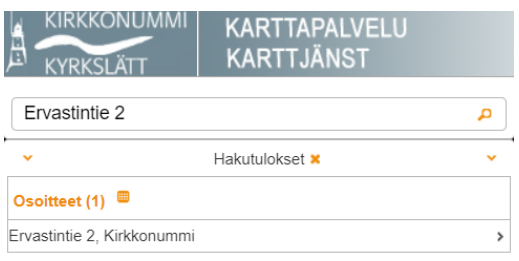

- Valitse Kaavatiedot-valikosta Asemakaavakartta ja Asemakaavat laittamalla raksit laatikkoon, jolloin saat näkyviin kaavakartan ja kaavarajat

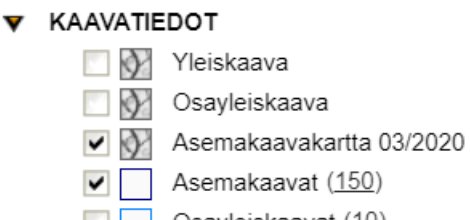

Osayleiskaavat (10) 3

- Kaavarajausta klikkaamalla saat näkyviin kyseisen kaavan kaavakartan, kaavamääräykset ja rakentamistapaohjeet valikon, mistä klikkaamalla saat dokumentit auki pdf:nä

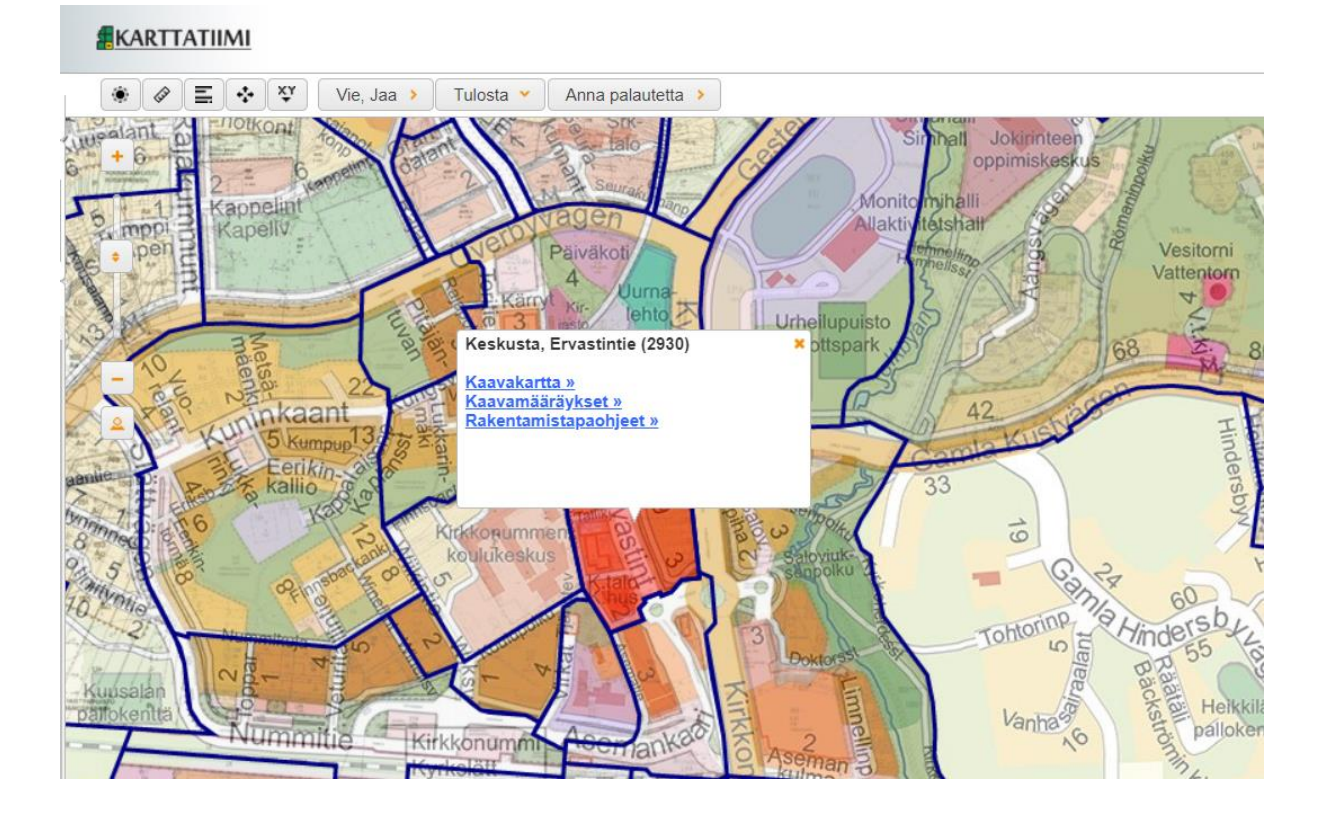